# **The Linux Kernel Module Programming Guide**

**Peter Jay Salzman Michael Burian Ori Pomerantz**

#### **The Linux Kernel Module Programming Guide**

by Peter Jay Salzman Michael Burian Ori Pomerantz

Published 2007-05-18 ver 2.6.4 Copyright © 2001 Peter Jay Salzman

The Linux Kernel Module Programming Guide is a free book; you may reproduce and/or modify it under the terms of the Open Software License, version 1.1. You can obtain a copy of this license at http://opensource.org/licenses/osl.php.

This book is distributed in the hope it will be useful, but without any warranty, without even the implied warranty of merchantability or fitness for a particular purpose.

The author encourages wide distribution of this book for personal or commercial use, provided the above copyright notice remains intact and the method adheres to the provisions of the Open Software License. In summary, you may copy and distribute this book free of charge or for a profit. No explicit permission is required from the author for reproduction of this book in any medium, physical or electronic.

Derivative works and translations of this document must be placed under the Open Software License, and the original copyright notice must remain intact. If you have contributed new material to this book, you must make the material and source code available for your revisions. Please make revisions and updates available directly to the document maintainer, Peter Jay Salzman <p@dirac.org>. This will allow for the merging of updates and provide consistent revisions to the Linux community.

If you publish or distribute this book commercially, donations, royalties, and/or printed copies are greatly appreciated by the author and the Linux Documentation Project (http://www.tldp.org) (LDP). Contributing in this way shows your support for free software and the LDP. If you have questions or comments, please contact the address above.

# **Table of Contents**

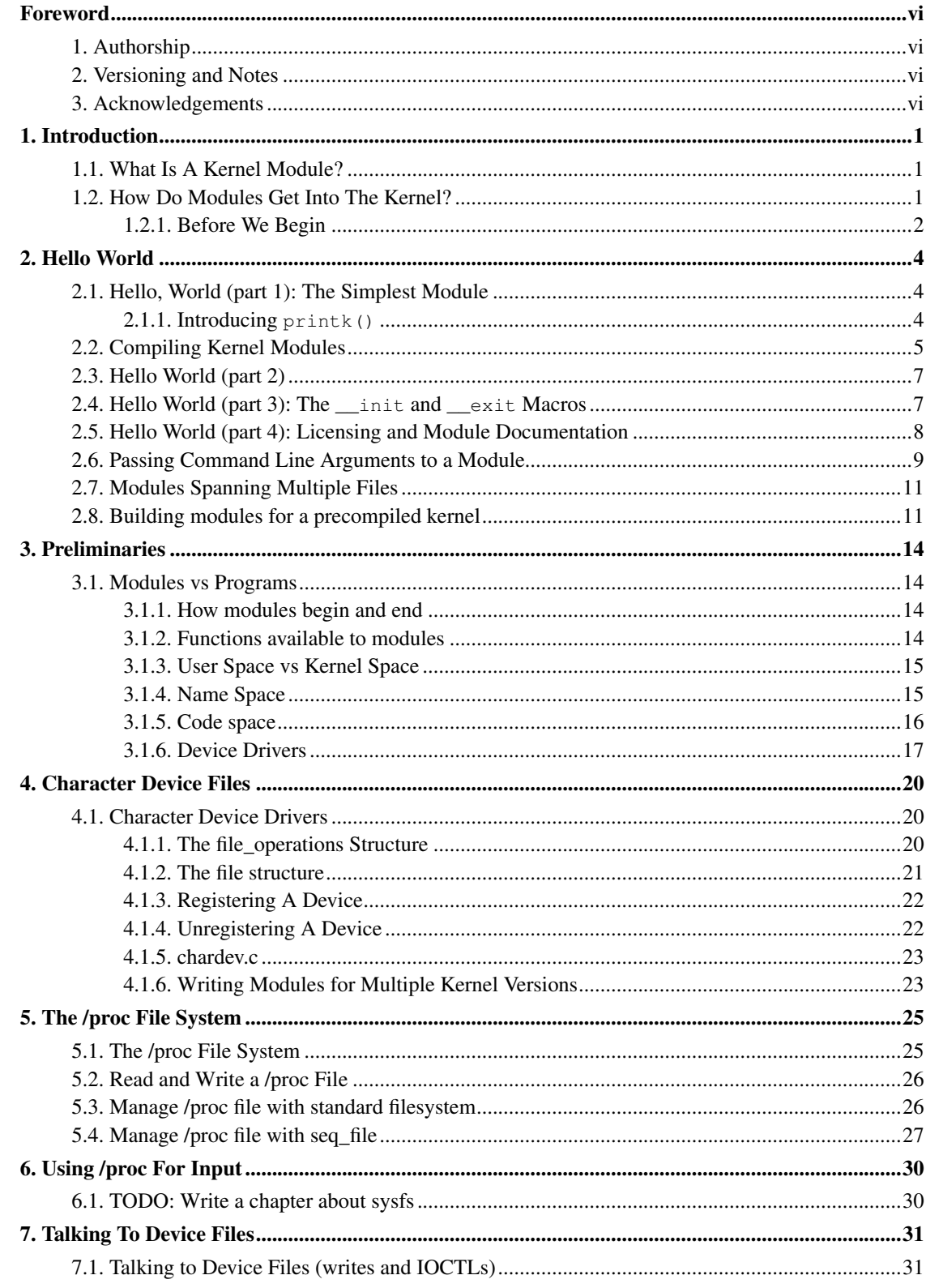

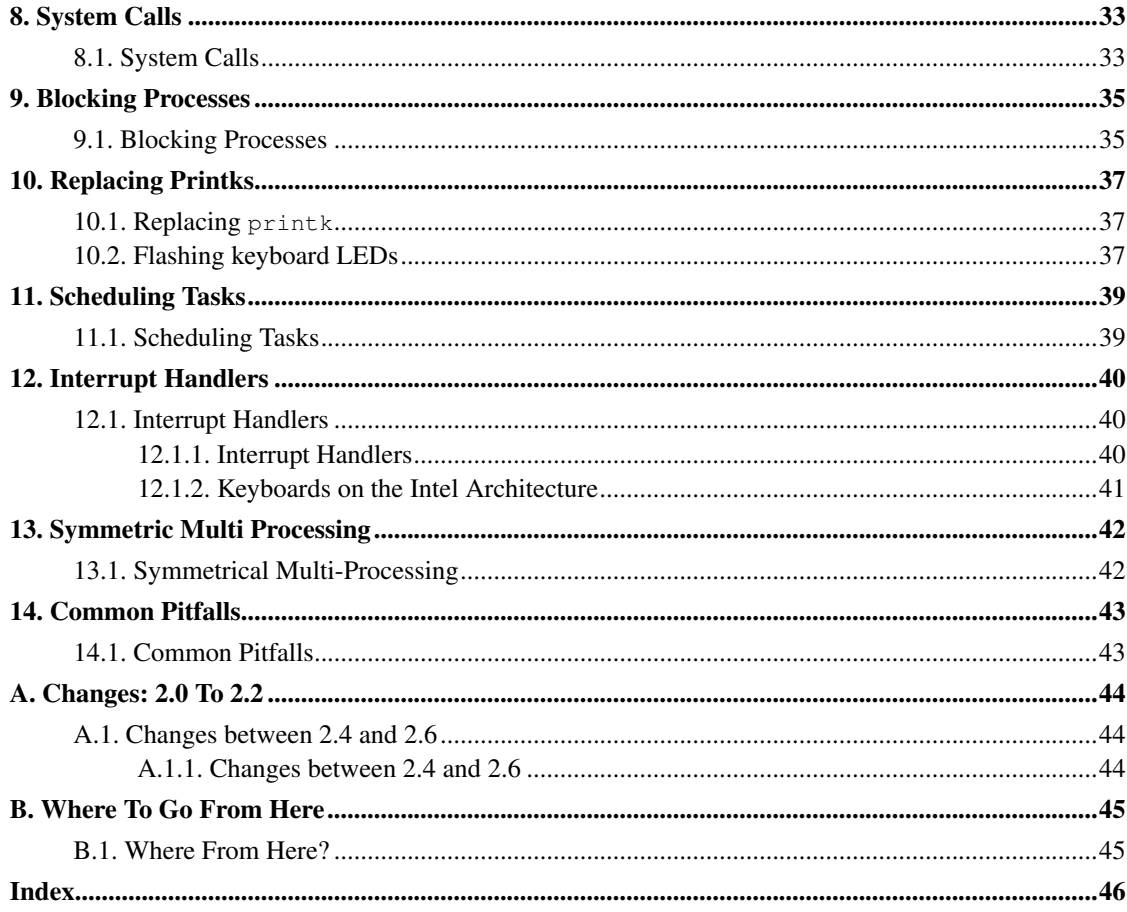

# **List of Figures**

# <span id="page-5-1"></span><span id="page-5-0"></span>**Foreword**

## **1. Authorship**

The Linux Kernel Module Programming Guide was originally written for the 2.2 kernels by Ori Pomerantz. Eventually, Ori no longer had time to maintain the document. After all, the Linux kernel is a fast moving target. Peter Jay Salzman took over maintenance and updated it for the 2.4 kernels. Eventually, Peter no longer had time to follow developments with the 2.6 kernel, so Michael Burian became a co-maintainer to update the document for the 2.6 kernels.

### <span id="page-5-2"></span>**2. Versioning and Notes**

The Linux kernel is a moving target. There has always been a question whether the LKMPG should remove deprecated information or keep it around for historical sake. Michael Burian and I decided to create a new branch of the LKMPG for each new stable kernel version. So version LKMPG 2.4.x will address Linux kernel 2.4 and LKMPG 2.6.x will address Linux kernel 2.6. No attempt will be made to archive historical information; a person wishing this information should read the appropriately versioned LKMPG.

The source code and discussions should apply to most architectures, but I can't promise anything. One exception is [Chapter 12,](#page-45-0) Interrupt Handlers, which should not work on any architecture except for x86.

## <span id="page-5-3"></span>**3. Acknowledgements**

The following people have contributed corrections or good suggestions: Ignacio Martin, David Porter, Daniele Paolo Scarpazza, Dimo Velev, Francois Audeon and Horst Schirmeier.

# <span id="page-6-0"></span>**Chapter 1. Introduction**

## <span id="page-6-1"></span>**1.1. What Is A Kernel Module?**

So, you want to write a kernel module. You know C, you've written a few normal programs to run as processes, and now you want to get to where the real action is, to where a single wild pointer can wipe out your file system and a core dump means a reboot.

What exactly is a kernel module? Modules are pieces of code that can be loaded and unloaded into the kernel upon demand. They extend the functionality of the kernel without the need to reboot the system. For example, one type of module is the device driver, which allows the kernel to access hardware connected to the system. Without modules, we would have to build monolithic kernels and add new functionality directly into the kernel image. Besides having larger kernels, this has the disadvantage of requiring us to rebuild and reboot the kernel every time we want new functionality.

### <span id="page-6-3"></span><span id="page-6-2"></span>**1.2. How Do Modules Get Into The Kernel?**

You can see what modules are already loaded into the kernel by running **lsmod**, which gets its information by reading the file /proc/modules.

How do these modules find their way into the kernel? When the kernel needs a feature that is not resident in the kernel, the kernel module daemon kmod<sup>1</sup> execs modprobe to load the module in. modprobe is passed a string in one of two forms:

- A module name like softdog or ppp.
- A more generic identifier like char-major-10-30.

If modprobe is handed a generic identifier, it first looks for that string in the file /etc/modprobe.conf. 2 If it finds an alias line like:

alias char-major-10-30 softdog

it knows that the generic identifier refers to the module softdog.ko.

Next, modprobe looks through the file /lib/modules/version/modules.dep, to see if other modules must be loaded before the requested module may be loaded. This file is created by depmod -a and contains module dependencies. For example, msdos.ko requires the fat.ko module to be already loaded into the kernel. The requested module has a dependency on another module if the other module defines symbols (variables or functions) that the requested module uses.

Lastly, modprobe uses insmod to first load any prerequisite modules into the kernel, and then the requested module. modprobe directs insmod to /lib/modules/version/ $^3$ , the standard directory for modules. insmod is intended to be fairly dumb about the location of modules, whereas modprobe is aware of the default location of modules, knows how to figure out the dependencies and load the modules in the right order. So for example, if you wanted to load the msdos module, you'd have to either run:

insmod /lib/modules/2.6.11/kernel/fs/fat/fat.ko insmod /lib/modules/2.6.11/kernel/fs/msdos/msdos.ko

#### or:

modprobe msdos

What we've seen here is: **insmod** requires you to pass it the full pathname and to insert the modules in the right order, while **modprobe** just takes the name, without any extension, and figures out all it needs to know by parsing /lib/modules/version/modules.dep.

Linux distros provide modprobe, insmod and depmod as a package called module-init-tools. In previous versions that package was called modutils. Some distros also set up some wrappers that allow both packages to be installed in parallel and do the right thing in order to be able to deal with 2.4 and 2.6 kernels. Users should not need to care about the details, as long as they're running recent versions of those tools.

Now you know how modules get into the kernel. There's a bit more to the story if you want to write your own modules which depend on other modules (we calling this 'stacking modules'). But this will have to wait for a future chapter. We have a lot to cover before addressing this relatively high-level issue.

#### <span id="page-7-0"></span>**1.2.1. Before We Begin**

Before we delve into code, there are a few issues we need to cover. Everyone's system is different and everyone has their own groove. Getting your first "hello world" program to compile and load correctly can sometimes be a trick. Rest assured, after you get over the initial hurdle of doing it for the first time, it will be smooth sailing thereafter.

#### **1.2.1.1. Modversioning**

<span id="page-7-1"></span>A module compiled for one kernel won't load if you boot a different kernel unless you enable CONFIG\_MODVERSIONS in the kernel. We won't go into module versioning until later in this guide. Until we cover modversions, the examples in the guide may not work if you're running a kernel with modversioning turned on. However, most stock Linux distro kernels come with it turned on. If you're having trouble loading the modules because of versioning errors, compile a kernel with modversioning turned off.

#### **1.2.1.2. Using X**

It is highly recommended that you type in, compile and load all the examples this guide discusses. It's also highly recommended you do this from a console. You should not be working on this stuff in X.

Modules can't print to the screen like  $\text{print}(t)$  can, but they can log information and warnings, which ends up being printed on your screen, but only on a console. If you insmod a module from an xterm, the information and warnings will be logged, but only to your log files. You won't see it unless you look through your log files. To have immediate access to this information, do all your work from the console.

#### **1.2.1.3. Compiling Issues and Kernel Version**

Very often, Linux distros will distribute kernel source that has been patched in various non-standard ways, which may cause trouble.

A more common problem is that some Linux distros distribute incomplete kernel headers. You'll need to compile your code using various header files from the Linux kernel. Murphy's Law states that the headers that are missing are exactly the ones that you'll need for your module work.

To avoid these two problems, I highly recommend that you download, compile and boot into a fresh, stock Linux kernel which can be downloaded from any of the Linux kernel mirror sites. See the Linux Kernel HOWTO for more details.

Ironically, this can also cause a problem. By default, gcc on your system may look for the kernel headers in their default location rather than where you installed the new copy of the kernel (usually in  $\sqrt{\text{usr}/\text{src}}$ . This can be fixed by using gcc's  $-I$  switch.

### **Notes**

- 1. In earlier versions of linux, this was known as kerneld.
- 2. If such a file exists. Note that the acual behavoir might be distribution-dependent. If you're interested in the details,read the man pages that came with module-init-tools, and see for yourself what's really going on. You could use something like **strace modprobe dummy** to find out how dummy.ko gets loaded. FYI: The dummy.ko I'm talking about here is part of the mainline kernel and can be found in the networking section. It needs to be compiled as a module (and installed, of course) for this to work.
- 3. If you are modifying the kernel, to avoid overwriting your existing modules you may want to use the EXTRAVERSION variable in the kernel Makefile to create a seperate directory.

# <span id="page-9-1"></span><span id="page-9-0"></span>**Chapter 2. Hello World**

### **2.1. Hello, World (part 1): The Simplest Module**

When the first caveman programmer chiseled the first program on the walls of the first cave computer, it was a program to paint the string 'Hello, world' in Antelope pictures. Roman programming textbooks began with the 'Salut, Mundi' program. I don't know what happens to people who break with this tradition, but I think it's safer not to find out. We'll start with a series of hello world programs that demonstrate the different aspects of the basics of writing a kernel module.

Here's the simplest module possible. Don't compile it yet; we'll cover module compilation in the next section.

#### <span id="page-9-5"></span>Example 2-1. hello-1.c

<span id="page-9-3"></span> $\geq$ 

Kernel modules must have at least two functions: a "start" (initialization) function called init\_module() which is called when the module is insmoded into the kernel, and an "end" (cleanup) function called cleanup\_module() which is called just before it is rmmoded. Actually, things have changed starting with kernel 2.3.13. You can now use whatever name you like for the start and end functions of a module, and you'll learn how to do this in [Section 2.3.](#page-12-0) In fact, the new method is the preferred method. However, many people still use init\_module() and cleanup\_module() for their start and end functions.

Typically, init\_module() either registers a handler for something with the kernel, or it replaces one of the kernel functions with its own code (usually code to do something and then call the original function). The cleanup\_module() function is supposed to undo whatever init\_module() did, so the module can be unloaded safely.

Lastly, every kernel module needs to include linux/module.h. We needed to include linux/kernel.h only for the macro expansion for the printk() log level, KERN\_ALERT, which you'll learn about in [Section 2.1.1.](#page-9-2)

#### <span id="page-9-4"></span><span id="page-9-2"></span>**2.1.1. Introducing printk()**

Despite what you might think,  $print(k)$  was not meant to communicate information to the user, even though we used it for exactly this purpose in hello-1! It happens to be a logging mechanism for the kernel, and is used to log information or give warnings. Therefore, each printk() statement comes with a priority, which is the  $\langle 1 \rangle$  and KERN\_ALERT you see. There are 8 priorities and the kernel has macros for them, so you don't have to use cryptic numbers, and you can view them (and their meanings) in

linux/kernel.h. If you don't specify a priority level, the default priority, DEFAULT\_MESSAGE\_LOGLEVEL, will be used.

Take time to read through the priority macros. The header file also describes what each priority means. In practise, don't use number, like  $\langle 4 \rangle$ . Always use the macro, like KERN\_WARNING.

If the priority is less than int console\_loglevel, the message is printed on your current terminal. If both syslogd and klogd are running, then the message will also get appended to  $/\text{var}/\text{log}/\text{message}$ , whether it got printed to the console or not. We use a high priority, like KERN\_ALERT, to make sure the printk() messages get printed to your console rather than just logged to your logfile. When you write real modules, you'll want to use priorities that are meaningful for the situation at hand.

### <span id="page-10-1"></span><span id="page-10-0"></span>**2.2. Compiling Kernel Modules**

Kernel modules need to be compiled a bit differently from regular userspace apps. Former kernel versions required us to care much about these settings, which are usually stored in Makefiles. Although hierarchically organized, many redundant settings accumulated in sublevel Makefiles and made them large and rather difficult to maintain. Fortunately, there is a new way of doing these things, called kbuild, and the build process for external loadable modules is now fully integrated into the standard kernel build mechanism. To learn more on how to compile modules which are not part of the official kernel (such as all the examples you'll find in this guide), see file linux/Documentation/kbuild/modules.txt.

So, let's look at a simple Makefile for compiling a module named  $hello-1.c$ :

#### Example 2-2. Makefile for a basic kernel module

>

From a technical point of view just the first line is really necessary, the "all" and "clean" targets were added for pure convenience.

Now you can compile the module by issuing the command make . You should obtain an output which resembles the following:

```
hostname:~/lkmpg-examples/02-HelloWorld# make
make -C /lib/modules/2.6.11/build M=/root/lkmpg-examples/02-HelloWorld modules
make[1]: Entering directory '/usr/src/linux-2.6.11'
  CC [M] /root/lkmpg-examples/02-HelloWorld/hello-1.o
Building modules, stage 2.
 MODPOST
  CC /root/lkmpg-examples/02-HelloWorld/hello-1.mod.o
  LD [M] /root/lkmpg-examples/02-HelloWorld/hello-1.ko
make[1]: Leaving directory '/usr/src/linux-2.6.11'
hostname:~/lkmpg-examples/02-HelloWorld#
```
Note that kernel 2.6 introduces a new file naming convention: kernel modules now have a .ko extension (in place of the old .  $\circ$  extension) which easily distinguishes them from conventional object files. The reason for this is that they contain an additional .modinfo section that where additional information about the module is kept. We'll soon see what this information is good for.

Use **modinfo hello-\*.ko** to see what kind of information it is.

```
hostname:~/lkmpg-examples/02-HelloWorld# modinfo hello-1.ko
filename: hello-1.ko
vermagic: 2.6.11 preempt PENTIUMII 4KSTACKS gcc-3.3
depends:
```
Nothing spectacular, so far. That changes once we're using modinfo on one of our the later examples, hello-5.ko .

```
hostname:~/lkmpg-examples/02-HelloWorld# modinfo hello-5.ko
filename: hello-5.ko
license: GPL
author: Peter Jay Salzman
vermagic: 2.6.11 preempt PENTIUMII 4KSTACKS gcc-3.3
depends:
parm: myintArray:An array of integers (array of int)
parm: mystring:A character string (charp)
parm: mylong:A long integer (long)
parm: myint:An integer (int)
parm: myshort:A short integer (short)
hostname:~/lkmpg-examples/02-HelloWorld#
```
Lot's of useful information to see here. An author string for bugreports, license information, even a short description of the parameters it accepts.

Additional details about Makefiles for kernel modules are available in linux/Documentation/kbuild/makefiles.txt. Be sure to read this and the related files before starting to hack Makefiles. It'll probably save you lots of work.

Now it is time to insert your freshly-compiled module it into the kernel with **insmod** ./hello-1.ko (ignore anything you see about tainted kernels; we'll cover that shortly).

All modules loaded into the kernel are listed in /proc/modules. Go ahead and cat that file to see that your module is really a part of the kernel. Congratulations, you are now the author of Linux kernel code! When the novelty wears off, remove your module from the kernel by using **rmmod hello-1**. Take a look at /var/log/messages just to see that it got logged to your system logfile.

Here's another exercise for the reader. See that comment above the return statement in  $init_model()$ ? Change the return value to something negative, recompile and load the module again. What happens?

### <span id="page-12-3"></span><span id="page-12-0"></span>**2.3. Hello World (part 2)**

As of Linux 2.4, you can rename the init and cleanup functions of your modules; they no longer have to be called init\_module() and cleanup\_module() respectively. This is done with the module\_init() and module\_exit() macros. These macros are defined in linux/init.h. The only caveat is that your init and cleanup functions must be defined before calling the macros, otherwise you'll get compilation errors. Here's an example of this technique:

#### <span id="page-12-4"></span>Example 2-3. hello-2.c

>

So now we have two real kernel modules under our belt. Adding another module is as simple as this:

#### Example 2-4. Makefile for both our modules

>

Now have a look at linux/drivers/char/Makefile for a real world example. As you can see, some things get hardwired into the kernel (obj-y) but where are all those obj-m gone? Those familiar with shell scripts will easily be able to spot them. For those not, the obj-\$(CONFIG\_FOO) entries you see everywhere expand into obj-y or obj-m, depending on whether the CONFIG\_FOO variable has been set to y or m. While we are at it, those were exactly the kind of variables that you have set in the linux/.config file, the last time when you said **make menuconfig** or something like that.

## <span id="page-12-2"></span><span id="page-12-1"></span>**2.4. Hello World (part 3): The \_\_init and \_\_exit Macros**

This demonstrates a feature of kernel 2.2 and later. Notice the change in the definitions of the init and cleanup functions. The \_\_init macro causes the init function to be discarded and its memory freed once the init function finishes for built-in drivers, but not loadable modules. If you think about when the init function is invoked, this makes perfect sense.

There is also an *\_\_initdata* which works similarly to *\_\_init* but for init variables rather than functions.

The  $\rho$  exit macro causes the omission of the function when the module is built into the kernel, and like \_\_exit, has no effect for loadable modules. Again, if you consider when the cleanup function runs, this makes complete sense; built-in drivers don't need a cleanup function, while loadable modules do.

These macros are defined in  $limu/init.h$  and serve to free up kernel memory. When you boot your kernel and see something like Freeing unused kernel memory: 236k freed, this is precisely what the kernel is freeing.

<span id="page-13-2"></span>Example 2-5. hello-3.c

 $\ddot{\phantom{1}}$ 

## <span id="page-13-0"></span>**2.5. Hello World (part 4): Licensing and Module Documentation**

If you're running kernel 2.4 or later, you might have noticed something like this when you loaded proprietary modules:

```
# insmod xxxxxx.o
Warning: loading xxxxxx.ko will taint the kernel: no license
 See http://www.tux.org/lkml/#export-tainted for information about tainted modules
Module xxxxxx loaded, with warnings
```
<span id="page-13-1"></span>In kernel 2.4 and later, a mechanism was devised to identify code licensed under the GPL (and friends) so people can be warned that the code is non open-source. This is accomplished by the MODULE\_LICENSE() macro which is demonstrated in the next piece of code. By setting the license to GPL, you can keep the warning from being printed. This license mechanism is defined and documented in linux/module.h:

```
/*
* The following license idents are currently accepted as indicating free
* software modules
 *
* "GPL" [GNU Public License v2 or later]
* "GPL v2" [GNU Public License v2]
* "GPL and additional rights" [GNU Public License v2 rights and more]
* "Dual BSD/GPL" [GNU Public License v2
       or BSD license choice]
* "Dual MIT/GPL" [GNU Public License v2
       or MIT license choice]
* "Dual MPL/GPL" [GNU Public License v2
* or Mozilla license choice]
 *
* The following other idents are available
 *
* "Proprietary" [Non free products]
 *
* There are dual licensed components, but when running with Linux it is the
* GPL that is relevant so this is a non issue. Similarly LGPL linked with GPL
* is a GPL combined work.
```
\* \* This exists for several reasons \* 1. So modinfo can show license info for users wanting to vet their setup \* is free \* 2. So the community can ignore bug reports including proprietary modules \* 3. So vendors can do likewise based on their own policies \*/

<span id="page-14-1"></span>Similarly, MODULE\_DESCRIPTION() is used to describe what the module does, MODULE\_AUTHOR() declares the module's author, and MODULE\_SUPPORTED\_DEVICE() declares what types of devices the module supports.

These macros are all defined in linux/module.h and aren't used by the kernel itself. They're simply for documentation and can be viewed by a tool like objdump. As an exercise to the reader, try and search fo these macros in linux/drivers to see how module authors use these macros to document their modules.

I'd recommend to use something like grep -inr MODULE  $\text{AUTHOR}$  \* in

/usr/src/linux-2.6.x/ . People unfamiliar with command line tools will probably like some web base solution, search for sites that offer kernel trees that got indexed with LXR. (or setup it up on your local machine).

Users of traditional Unix editors, like **emacs** or vi will also find tag files useful. They can be generated by make tags or make TAGS in /usr/src/linux-2.6. $x$ /. Once you've got such a tagfile in your kerneltree you can put the cursor on some function call and use some key combination to directly jump to the definition function.

#### <span id="page-14-2"></span>Example 2-6. hello-4.c

>

## <span id="page-14-0"></span>**2.6. Passing Command Line Arguments to a Module**

Modules can take command line arguments, but not with the argc/argv you might be used to.

To allow arguments to be passed to your module, declare the variables that will take the values of the command line arguments as global and then use the module\_param() macro, (defined in linux/moduleparam.h) to set the mechanism up. At runtime, insmod will fill the variables with any command line arguments that are given, like ./insmod mymodule.ko myvariable=5. The variable declarations and macros should be placed at the beginning of the module for clarity. The example code should clear up my admittedly lousy explanation.

The module\_param() macro takes 3 arguments: the name of the variable, its type and permissions for the corresponding file in sysfs. Integer types can be signed as usual or unsigned. If you'd like to use arrays of integers or strings see module\_param\_array() and module\_param\_string().

```
int myint = 3;
module_param(myint, int, 0);
```
Arrays are supported too, but things are a bit different now than they were in the 2.4. days. To keep track of the number of parameters you need to pass a pointer to a count variable as third parameter. At your option, you could also ignore the count and pass NULL instead. We show both possibilities here:

```
int myintarray[2];
module_param_array(myintarray, int, NULL, 0); /* not interested in count */int myshortarray[4];
int count;
module parm array(myshortarray, short, &count, 0); /* put count into "count" variable */
```
A good use for this is to have the module variable's default values set, like an port or IO address. If the variables contain the default values, then perform autodetection (explained elsewhere). Otherwise, keep the current value. This will be made clear later on.

Lastly, there's a macro function, MODULE\_PARM\_DESC(), that is used to document arguments that the module can take. It takes two parameters: a variable name and a free form string describing that variable.

#### <span id="page-15-0"></span>Example 2-7. hello-5.c

```
>
```
I would recommend playing around with this code:

```
satan# insmod hello-5.ko mystring="bebop" mybyte=255 myintArray=-1
mybyte is an 8 bit integer: 255
myshort is a short integer: 1
myint is an integer: 20
mylong is a long integer: 9999
mystring is a string: bebop
myintArray is -1 and 420
satan# rmmod hello-5
Goodbye, world 5
satan# insmod hello-5.ko mystring="supercalifragilisticexpialidocious" \
> mybyte=256 myintArray = - 1, -1
mybyte is an 8 bit integer: 0
myshort is a short integer: 1
myint is an integer: 20
```

```
mylong is a long integer: 9999
mystring is a string: supercalifragilisticexpialidocious
myintArray is -1 and -1
satan# rmmod hello-5
Goodbye, world 5
satan# insmod hello-5.ko mylong=hello
hello-5.o: invalid argument syntax for mylong: 'h'
```
### <span id="page-16-4"></span><span id="page-16-0"></span>**2.7. Modules Spanning Multiple Files**

Sometimes it makes sense to divide a kernel module between several source files.

<span id="page-16-2"></span>Here's an example of such a kernel module.

#### Example 2-8. start.c

>

<span id="page-16-3"></span>The next file:

Example 2-9. stop.c

 $\rightarrow$ 

And finally, the makefile:

#### Example 2-10. Makefile

>

This is the complete makefile for all the examples we've seen so far. The first five lines are nothing special, but for the last example we'll need two lines. First we invent an object name for our combined module, second we tell make what object files are part of that module.

### <span id="page-16-5"></span><span id="page-16-1"></span>**2.8. Building modules for a precompiled kernel**

Obviously, we strongly suggest you to recompile your kernel, so that you can enable a number of useful debugging features, such as forced module unloading (MODULE\_FORCE\_UNLOAD): when this option is enabled, you can force the kernel to unload a module even when it believes it is unsafe, via a rmmod -f module command. This option can save you a lot of time and a number of reboots during the development of a module.

Nevertheless, there is a number of cases in which you may want to load your module into a precompiled running kernel, such as the ones shipped with common Linux distributions, or a kernel you have compiled in the past. In certain circumstances you could require to compile and insert a module into a running kernel which you are not allowed to recompile, or on a machine that you prefer not to reboot. If you can't think of a case that will force you to use modules for a precompiled kernel you might want to skip this and treat the rest of this chapter as a big footnote.

Now, if you just install a kernel source tree, use it to compile your kernel module and you try to insert your module into the kernel, in most cases you would obtain an error as follows:

```
insmod: error inserting 'poet_atkm.ko': -1 Invalid module format
```

```
Less cryptical information are logged to /var/log/messages:
```

```
Jun 4 22:07:54 localhost kernel: poet_atkm: version magic '2.6.5-1.358custom 686
REGPARM 4KSTACKS gcc-3.3' should be '2.6.5-1.358 686 REGPARM 4KSTACKS gcc-3.3'
```
In other words, your kernel refuses to accept your module because version strings (more precisely, version magics) do not match. Incidentally, version magics are stored in the module object in the form of a static string, starting with vermagic:. Version data are inserted in your module when it is linked against the init/vermagic.o file. To inspect version magics and other strings stored in a given module, issue the **modinfo module.ko** command:

```
[root@pcsenonsrv 02-HelloWorld]# modinfo hello-4.ko
license: GPL
author: Peter Jay Salzman <p@dirac.org>
description: A sample driver
vermagic: 2.6.5-1.358 686 REGPARM 4KSTACKS gcc-3.3
depends:
```
To overcome this problem we could resort to the --force-vermagic option, but this solution is potentially unsafe, and unquestionably inacceptable in production modules. Consequently, we want to compile our module in an environment which was identical to the one in which our precompiled kernel was built. How to do this, is the subject of the remainder of this chapter.

First of all, make sure that a kernel source tree is available, having exactly the same version as your current kernel. Then, find the configuration file which was used to compile your precompiled kernel. Usually, this is available in your current /boot directory, under a name like config-2.6.x. You may just want to copy it to your kernel source tree: cp /boot/config-'uname -r' /usr/src/linux-'uname -r'/.config.

Let's focus again on the previous error message: a closer look at the version magic strings suggests that, even with two configuration files which are exactly the same, a slight difference in the version magic

could be possible, and it is sufficient to prevent insertion of the module into the kernel. That slight difference, namely the custom string which appears in the module's version magic and not in the kernel's one, is due to a modification with respect to the original, in the makefile that some distribution include. Then, examine your /usr/src/linux/Makefile, and make sure that the specified version information matches exactly the one used for your current kernel. For example, you makefile could start as follows:

```
VERSION = 2
PATCHLEVEL = 6
SUBLEVEL = 5EXTRAVERSION = -1.358custom
...
```
In this case, you need to restore the value of symbol EXTRAVERSION to  $-1$ . 358. We suggest to keep a backup copy of the makefile used to compile your kernel available in

/lib/modules/2.6.5-1.358/build. A simple cp /lib/modules/'uname -r'/build/Makefile /usr/src/linux-'uname -r' should suffice. Additionally, if you already started a kernel build with the previous (wrong) Makefile, you should also rerun make, or directly modify symbol UTS\_RELEASE in file /usr/src/linux-2.6.x/include/linux/version.h according to contents of file /lib/modules/2.6.x/build/include/linux/version.h, or overwrite the latter with the first.

Now, please run make to update configuration and version headers and objects:

```
[root@pcsenonsrv linux-2.6.x]# make
CHK include/linux/version.h
UPD include/linux/version.h
SYMLINK include/asm -> include/asm-i386
SPLIT include/linux/autoconf.h -> include/config/*
HOSTCC scripts/basic/fixdep
HOSTCC scripts/basic/split-include
HOSTCC scripts/basic/docproc
HOSTCC scripts/conmakehash
HOSTCC scripts/kallsyms
CC scripts/empty.o
...
```
If you do not desire to actually compile the kernel, you can interrupt the build process (CTRL-C) just after the SPLIT line, because at that time, the files you need will be are ready. Now you can turn back to the directory of your module and compile it: It will be built exactly according your current kernel settings, and it will load into it without any errors.

# <span id="page-19-0"></span>**Chapter 3. Preliminaries**

## <span id="page-19-2"></span><span id="page-19-1"></span>**3.1. Modules vs Programs**

#### **3.1.1. How modules begin and end**

A program usually begins with a main() function, executes a bunch of instructions and terminates upon completion of those instructions. Kernel modules work a bit differently. A module always begin with either the init\_module or the function you specify with module\_init call. This is the entry function for modules; it tells the kernel what functionality the module provides and sets up the kernel to run the module's functions when they're needed. Once it does this, entry function returns and the module does nothing until the kernel wants to do something with the code that the module provides.

All modules end by calling either cleanup\_module or the function you specify with the module\_exit call. This is the exit function for modules; it undoes whatever entry function did. It unregisters the functionality that the entry function registered.

Every module must have an entry function and an exit function. Since there's more than one way to specify entry and exit functions, I'll try my best to use the terms 'entry function' and 'exit function', but if I slip and simply refer to them as init module and cleanup module, I think you'll know what I mean.

#### <span id="page-19-4"></span><span id="page-19-3"></span>**3.1.2. Functions available to modules**

Programmers use functions they don't define all the time. A prime example of this is  $\text{print}(t)$ . You use these library functions which are provided by the standard C library, libc. The definitions for these functions don't actually enter your program until the linking stage, which insures that the code (for printf() for example) is available, and fixes the call instruction to point to that code.

Kernel modules are different here, too. In the hello world example, you might have noticed that we used a function,  $print(k)$  but didn't include a standard I/O library. That's because modules are object files whose symbols get resolved upon insmod'ing. The definition for the symbols comes from the kernel itself; the only external functions you can use are the ones provided by the kernel. If you're curious about what symbols have been exported by your kernel, take a look at /proc/kallsyms.

One point to keep in mind is the difference between library functions and system calls. Library functions are higher level, run completely in user space and provide a more convenient interface for the programmer to the functions that do the real work---system calls. System calls run in kernel mode on the user's behalf and are provided by the kernel itself. The library function  $print f()$  may look like a very

general printing function, but all it really does is format the data into strings and write the string data using the low-level system call write (), which then sends the data to standard output.

Would you like to see what system calls are made by  $\text{print} f()$ ? It's easy! Compile the following program:

```
#include <stdio.h>
int main(void)
{ printf("hello"); return 0; }
```
<span id="page-20-2"></span>with gcc -Wall -o hello hello.c. Run the exectable with strace ./hello. Are you impressed? Every line you see corresponds to a system call. strace<sup>1</sup> is a handy program that gives you details about what system calls a program is making, including which call is made, what its arguments are what it returns. It's an invaluable tool for figuring out things like what files a program is trying to access. Towards the end, you'll see a line which looks like write(1, "hello", 5hello). There it is. The face behind the printf() mask. You may not be familiar with write, since most people use library functions for file I/O (like fopen, fputs, fclose). If that's the case, try looking at man 2 write. The 2nd man section is devoted to system calls (like kill () and read(). The 3rd man section is devoted to library calls, which you would probably be more familiar with (like  $\cosh()$  and random()).

You can even write modules to replace the kernel's system calls, which we'll do shortly. Crackers often make use of this sort of thing for backdoors or trojans, but you can write your own modules to do more benign things, like have the kernel write *Tee hee, that tickles!* everytime someone tries to delete a file on your system.

#### <span id="page-20-0"></span>**3.1.3. User Space vs Kernel Space**

A kernel is all about access to resources, whether the resource in question happens to be a video card, a hard drive or even memory. Programs often compete for the same resource. As I just saved this document, updatedb started updating the locate database. My vim session and updatedb are both using the hard drive concurrently. The kernel needs to keep things orderly, and not give users access to resources whenever they feel like it. To this end, a CPU can run in different modes. Each mode gives a different level of freedom to do what you want on the system. The Intel 80386 architecture has 4 of these modes, which are called rings. Unix uses only two rings; the highest ring (ring 0, also known as 'supervisor mode' where everything is allowed to happen) and the lowest ring, which is called 'user mode'.

<span id="page-20-1"></span>Recall the discussion about library functions vs system calls. Typically, you use a library function in user mode. The library function calls one or more system calls, and these system calls execute on the library function's behalf, but do so in supervisor mode since they are part of the kernel itself. Once the system call completes its task, it returns and execution gets transfered back to user mode.

#### <span id="page-21-1"></span>**3.1.4. Name Space**

When you write a small C program, you use variables which are convenient and make sense to the reader. If, on the other hand, you're writing routines which will be part of a bigger problem, any global variables you have are part of a community of other peoples' global variables; some of the variable names can clash. When a program has lots of global variables which aren't meaningful enough to be distinguished, you get *namespace pollution*. In large projects, effort must be made to remember reserved names, and to find ways to develop a scheme for naming unique variable names and symbols.

When writing kernel code, even the smallest module will be linked against the entire kernel, so this is definitely an issue. The best way to deal with this is to declare all your variables as static and to use a well-defined prefix for your symbols. By convention, all kernel prefixes are lowercase. If you don't want to declare everything as static, another option is to declare a symbol table and register it with a kernel. We'll get to this later.

<span id="page-21-0"></span>The file /proc/kallsyms holds all the symbols that the kernel knows about and which are therefore accessible to your modules since they share the kernel's codespace.

#### <span id="page-21-2"></span>**3.1.5. Code space**

Memory management is a very complicated subject---the majority of O'Reilly's 'Understanding The Linux Kernel' is just on memory management! We're not setting out to be experts on memory managements, but we do need to know a couple of facts to even begin worrying about writing real modules.

If you haven't thought about what a segfault really means, you may be surprised to hear that pointers don't actually point to memory locations. Not real ones, anyway. When a process is created, the kernel sets aside a portion of real physical memory and hands it to the process to use for its executing code, variables, stack, heap and other things which a computer scientist would know about<sup>2</sup>. This memory begins with 0x00000000 and extends up to whatever it needs to be. Since the memory space for any two processes don't overlap, every process that can access a memory address, say 0xbffff978, would be accessing a different location in real physical memory! The processes would be accessing an index named 0xbffff978 which points to some kind of offset into the region of memory set aside for that particular process. For the most part, a process like our Hello, World program can't access the space of another process, although there are ways which we'll talk about later.

The kernel has its own space of memory as well. Since a module is code which can be dynamically inserted and removed in the kernel (as opposed to a semi-autonomous object), it shares the kernel's codespace rather than having its own. Therefore, if your module segfaults, the kernel segfaults. And if you start writing over data because of an off-by-one error, then you're trampling on kernel data (or code). This is even worse than it sounds, so try your best to be careful.

By the way, I would like to point out that the above discussion is true for any operating system which

uses a monolithic kernel<sup>3</sup>. There are things called microkernels which have modules which get their own codespace. The GNU Hurd and QNX Neutrino are two examples of a microkernel.

#### <span id="page-22-0"></span>**3.1.6. Device Drivers**

One class of module is the device driver, which provides functionality for hardware like a TV card or a serial port. On unix, each piece of hardware is represented by a file located in /dev named a device file which provides the means to communicate with the hardware. The device driver provides the communication on behalf of a user program. So the  $\epsilon$  s1370.  $\circ$  sound card device driver might connect the /dev/sound device file to the Ensoniq IS1370 sound card. A userspace program like mp3blaster can use /dev/sound without ever knowing what kind of sound card is installed.

#### <span id="page-22-1"></span>**3.1.6.1. Major and Minor Numbers**

Let's look at some device files. Here are device files which represent the first three partitions on the primary master IDE hard drive:

```
# ls -1 /dev/hda[1-3]
brw-rw---- 1 root disk 3, 1 Jul 5 2000 /dev/hda1
brw-rw---- 1 root disk 3, 2 Jul 5 2000 /dev/hda2
brw-rw---- 1 root disk 3, 3 Jul 5 2000 /dev/hda3
```
Notice the column of numbers separated by a comma? The first number is called the device's major number. The second number is the minor number. The major number tells you which driver is used to access the hardware. Each driver is assigned a unique major number; all device files with the same major number are controlled by the same driver. All the above major numbers are 3, because they're all controlled by the same driver.

The minor number is used by the driver to distinguish between the various hardware it controls. Returning to the example above, although all three devices are handled by the same driver they have unique minor numbers because the driver sees them as being different pieces of hardware.

Devices are divided into two types: character devices and block devices. The difference is that block devices have a buffer for requests, so they can choose the best order in which to respond to the requests. This is important in the case of storage devices, where it's faster to read or write sectors which are close to each other, rather than those which are further apart. Another difference is that block devices can only accept input and return output in blocks (whose size can vary according to the device), whereas character devices are allowed to use as many or as few bytes as they like. Most devices in the world are character, because they don't need this type of buffering, and they don't operate with a fixed block size. You can tell whether a device file is for a block device or a character device by looking at the first character in the output of ls -l. If it's 'b' then it's a block device, and if it's 'c' then it's a character device. The devices you see above are block devices. Here are some character devices (the serial ports):

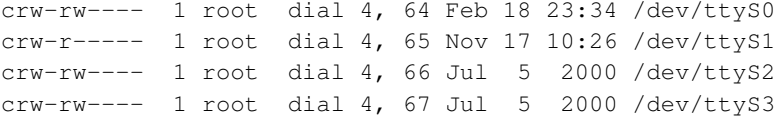

<span id="page-23-0"></span>If you want to see which major numbers have been assigned, you can look at /usr/src/linux/Documentation/devices.txt.

When the system was installed, all of those device files were created by the **mknod** command. To create a new char device named 'coffee' with major/minor number 12 and 2, simply do mknod /dev/coffee c 12 2. You don't *have* to put your device files into /dev, but it's done by convention. Linus put his device files in /dev, and so should you. However, when creating a device file for testing purposes, it's probably OK to place it in your working directory where you compile the kernel module. Just be sure to put it in the right place when you're done writing the device driver.

I would like to make a few last points which are implicit from the above discussion, but I'd like to make them explicit just in case. When a device file is accessed, the kernel uses the major number of the file to determine which driver should be used to handle the access. This means that the kernel doesn't really need to use or even know about the minor number. The driver itself is the only thing that cares about the minor number. It uses the minor number to distinguish between different pieces of hardware.

By the way, when I say 'hardware', I mean something a bit more abstract than a PCI card that you can hold in your hand. Look at these two device files:

% ls -l /dev/fd0 /dev/fd0u1680 brwxrwxrwx 1 root floppy 2, 0 Jul 5 2000 /dev/fd0 brw-rw---- 1 root floppy 2, 44 Jul 5 2000 /dev/fd0u1680

By now you can look at these two device files and know instantly that they are block devices and are handled by same driver (block major 2). You might even be aware that these both represent your floppy drive, even if you only have one floppy drive. Why two files? One represents the floppy drive with 1.44 MB of storage. The other is the *same* floppy drive with 1.68 MB of storage, and corresponds to what some people call a 'superformatted' disk. One that holds more data than a standard formatted floppy. So here's a case where two device files with different minor number actually represent the same piece of physical hardware. So just be aware that the word 'hardware' in our discussion can mean something very abstract.

### **Notes**

- 1. It's an invaluable tool for figuring out things like what files a program is trying to access. Ever have a program bail silently because it couldn't find a file? It's a PITA!
- 2. I'm a physicist, not a computer scientist, Jim!

3. This isn't quite the same thing as 'building all your modules into the kernel', although the idea is the same.

# <span id="page-25-1"></span><span id="page-25-0"></span>**Chapter 4. Character Device Files**

## <span id="page-25-2"></span>**4.1. Character Device Drivers**

#### <span id="page-25-3"></span>**4.1.1. The file\_operations Structure**

The file\_operations structure is defined in linux/fs.h, and holds pointers to functions defined by the driver that perform various operations on the device. Each field of the structure corresponds to the address of some function defined by the driver to handle a requested operation.

For example, every character driver needs to define a function that reads from the device. The file operations structure holds the address of the module's function that performs that operation. Here is what the definition looks like for kernel 2, 6, 5:

```
struct file operations {
struct module *owner;
 loff_t(*llseek) (struct file *, loff_t, int);
 ssize_t(*read) (struct file *, char __user *, size_t, loff_t *);
 ssize_t(*aio_read) (struct kiocb *, char __user *, size_t, loff_t);
  ssize_t(*write) (struct file *, const char __user *, size_t, loff_t *);
  ssize_t(*aio_write) (struct kiocb *, const char __user *, size_t,
         loff_t);
int (*readdir) (struct file *, void *, filldir_t);
unsigned int (*poll) (struct file *, struct poll_table_struct *);
int (*ioctl) (struct inode *, struct file *, unsigned int,
        unsigned long);
int (*mmap) (struct file *, struct vm_area_struct *);
int (*open) (struct inode \star, struct file \star);
int (*flush) (struct file *);
int (*release) (struct inode *, struct file *);
int (*fsync) (struct file *, struct dentry *, int datasync);
int (*aio_fsync) (struct kiocb *, int datasync);
int (*fasync) (int, struct file *, int);
int (*lock) (struct file \star, int, struct file_lock \star);
  ssize_t(*readv) (struct file *, const struct iovec *, unsigned long,
     loff t *);
  ssize_t(*writev) (struct file *, const struct iovec *, unsigned long,
     loff t *);
  ssize_t(*sendfile) (struct file *, loff_t *, size_t, read_actor_t,
        void __user \star);
  ssize_t(*sendpage) (struct file *, struct page *, int, size_t,
        \text{left\_t} \star, int);
unsigned long (*get_unmapped_area) (struct file *, unsigned long,
         unsigned long, unsigned long,
         unsigned long);
};
```
Some operations are not implemented by a driver. For example, a driver that handles a video card won't need to read from a directory structure. The corresponding entries in the file\_operations structure should be set to NULL.

There is a gcc extension that makes assigning to this structure more convenient. You'll see it in modern drivers, and may catch you by surprise. This is what the new way of assigning to the structure looks like:

```
struct file operations fops = {
read: device_read,
write: device_write,
open: device_open,
release: device_release
};
```
However, there's also a C99 way of assigning to elements of a structure, and this is definitely preferred over using the GNU extension. The version of gcc the author used when writing this, 2.95, supports the new C99 syntax. You should use this syntax in case someone wants to port your driver. It will help with compatibility:

```
struct file operations fops = {
 .read = device_read,
 .write = device write,
.open = device_open,
 .release = device_release
};
```
The meaning is clear, and you should be aware that any member of the structure which you don't explicitly assign will be initialized to NULL by gcc.

<span id="page-26-0"></span>An instance of struct file\_operations containing pointers to functions that are used to implement read, write, open, ... syscalls is commonly named fops.

#### <span id="page-26-1"></span>**4.1.2. The file structure**

Each device is represented in the kernel by a file structure, which is defined in linux/fs.h. Be aware that a file is a kernel level structure and never appears in a user space program. It's not the same thing as a FILE, which is defined by glibc and would never appear in a kernel space function. Also, its name is a bit misleading; it represents an abstract open 'file', not a file on a disk, which is represented by a structure named inode.

An instance of struct file is commonly named filp. You'll also see it refered to as struct file file. Resist the temptation.

Go ahead and look at the definition of file. Most of the entries you see, like struct dentry aren't used by device drivers, and you can ignore them. This is because drivers don't fill file directly; they only use structures contained in file which are created elsewhere.

#### <span id="page-27-2"></span><span id="page-27-0"></span>**4.1.3. Registering A Device**

As discussed earlier, char devices are accessed through device files, usually located in  $/\text{dev}^1$ . The major number tells you which driver handles which device file. The minor number is used only by the driver itself to differentiate which device it's operating on, just in case the driver handles more than one device.

Adding a driver to your system means registering it with the kernel. This is synonymous with assigning it a major number during the module's initialization. You do this by using the register chrdev function, defined by linux/fs.h.

int register\_chrdev(unsigned int major, const char \*name, struct file\_operations \*fops);

where unsigned int major is the major number you want to request, const char \*name is the name of the device as it'll appear in /proc/devices and struct file\_operations  $*$ fops is a pointer to the file\_operations table for your driver. A negative return value means the registration failed. Note that we didn't pass the minor number to register\_chrdev. That's because the kernel doesn't care about the minor number; only our driver uses it.

Now the question is, how do you get a major number without hijacking one that's already in use? The easiest way would be to look through Documentation/devices.txt and pick an unused one. That's a bad way of doing things because you'll never be sure if the number you picked will be assigned later. The answer is that you can ask the kernel to assign you a dynamic major number.

If you pass a major number of 0 to register chrdev, the return value will be the dynamically allocated major number. The downside is that you can't make a device file in advance, since you don't know what the major number will be. There are a couple of ways to do this. First, the driver itself can print the newly assigned number and we can make the device file by hand. Second, the newly registered device will have an entry in /proc/devices, and we can either make the device file by hand or write a shell script to read the file in and make the device file. The third method is we can have our driver make the device file using the mknod system call after a successful registration and rm during the call to cleanup\_module.

#### <span id="page-27-3"></span><span id="page-27-1"></span>**4.1.4. Unregistering A Device**

We can't allow the kernel module to be rmmod'ed whenever root feels like it. If the device file is opened by a process and then we remove the kernel module, using the file would cause a call to the memory location where the appropriate function (read/write) used to be. If we're lucky, no other code was loaded there, and we'll get an ugly error message. If we're unlucky, another kernel module was loaded into the

same location, which means a jump into the middle of another function within the kernel. The results of this would be impossible to predict, but they can't be very positive.

Normally, when you don't want to allow something, you return an error code (a negative number) from the function which is supposed to do it. With cleanup module that's impossible because it's a void function. However, there's a counter which keeps track of how many processes are using your module. You can see what it's value is by looking at the 3rd field of /proc/modules. If this number isn't zero, rmmod will fail. Note that you don't have to check the counter from within cleanup\_module because the check will be performed for you by the system call sys\_delete\_module, defined in linux/module.c. You shouldn't use this counter directly, but there are functions defined in linux/module.h which let you increase, decrease and display this counter:

- try\_module\_get(THIS\_MODULE): Increment the use count.
- module\_put(THIS\_MODULE): Decrement the use count.

It's important to keep the counter accurate; if you ever do lose track of the correct usage count, you'll never be able to unload the module; it's now reboot time, boys and girls. This is bound to happen to you sooner or later during a module's development.

#### <span id="page-28-3"></span><span id="page-28-0"></span>**4.1.5. chardev.c**

The next code sample creates a char driver named chardev. You can cat its device file (or open the file with a program) and the driver will put the number of times the device file has been read from into the file. We don't support writing to the file (like **echo "hi" > /dev/hello**), but catch these attempts and tell the user that the operation isn't supported. Don't worry if you don't see what we do with the data we read into the buffer; we don't do much with it. We simply read in the data and print a message acknowledging that we received it.

#### Example 4-1. chardev.c

<span id="page-28-1"></span>>

#### <span id="page-28-2"></span>**4.1.6. Writing Modules for Multiple Kernel Versions**

The system calls, which are the major interface the kernel shows to the processes, generally stay the same across versions. A new system call may be added, but usually the old ones will behave exactly like they used to. This is necessary for backward compatibility -- a new kernel version is not supposed to break regular processes. In most cases, the device files will also remain the same. On the other hand, the internal interfaces within the kernel can and do change between versions.

The Linux kernel versions are divided between the stable versions  $(n.\$<$$ even number\$ $>$ \$.m) and the development versions (n.\$<\$odd number\$>\$.m). The development versions include all the cool new ideas, including those which will be considered a mistake, or reimplemented, in the next version. As a

result, you can't trust the interface to remain the same in those versions (which is why I don't bother to support them in this book, it's too much work and it would become dated too quickly). In the stable versions, on the other hand, we can expect the interface to remain the same regardless of the bug fix version (the m number).

There are differences between different kernel versions, and if you want to support multiple kernel versions, you'll find yourself having to code conditional compilation directives. The way to do this to compare the macro LINUX VERSION CODE to the macro KERNEL VERSION. In version a.b.c of the kernel, the value of this macro would be  $$2^{\wedge}$ {16}a+2^{8}b+c\$.

While previous versions of this guide showed how you can write backward compatible code with such constructs in great detail, we decided to break with this tradition for the better. People interested in doing such might now use a LKMPG with a version matching to their kernel. We decided to version the LKMPG like the kernel, at least as far as major and minor number are concerned. We use the patchlevel for our own versioning so use LKMPG version 2.4.x for kernels 2.4.x, use LKMPG version 2.6.x for kernels 2.6.x and so on. Also make sure that you always use current, up to date versions of both, kernel and guide.

Update: What we've said above was true for kernels up to and including 2.6.10. You might already have noticed that recent kernels look different. In case you haven't they look like 2.6.x.y now. The meaning of the first three items basically stays the same, but a subpatchlevel has been added and will indicate security fixes till the next stable patchlevel is out. So people can choose between a stable tree with security updates *and* use the latest kernel as developer tree. Search the kernel mailing list archives if you're interested in the full story.

### **Notes**

1. This is by convention. When writing a driver, it's OK to put the device file in your current directory. Just make sure you place it in /dev for a production driver

# <span id="page-30-1"></span><span id="page-30-0"></span>**Chapter 5. The /proc File System**

### <span id="page-30-2"></span>**5.1. The /proc File System**

In Linux, there is an additional mechanism for the kernel and kernel modules to send information to processes --- the /proc file system. Originally designed to allow easy access to information about processes (hence the name), it is now used by every bit of the kernel which has something interesting to report, such as /proc/modules which provides the list of modules and /proc/meminfo which stats memory usage statistics.

<span id="page-30-3"></span>The method to use the proc file system is very similar to the one used with device drivers --- a structure is created with all the information needed for the  $/$ proc file, including pointers to any handler functions (in our case there is only one, the one called when somebody attempts to read from the /proc file). Then, init module registers the structure with the kernel and cleanup module unregisters it.

The reason we use  $\text{proc\_register\_dynamic}^1$  is because we don't want to determine the inode number used for our file in advance, but to allow the kernel to determine it to prevent clashes. Normal file systems are located on a disk, rather than just in memory (which is where /proc is), and in that case the inode number is a pointer to a disk location where the file's index-node (inode for short) is located. The inode contains information about the file, for example the file's permissions, together with a pointer to the disk location or locations where the file's data can be found.

<span id="page-30-4"></span>Because we don't get called when the file is opened or closed, there's nowhere for us to put try\_module\_get and try\_module\_put in this module, and if the file is opened and then the module is removed, there's no way to avoid the consequences.

Here a simple example showing how to use a /proc file. This is the HelloWorld for the /proc filesystem. There are three parts: create the file /proc/helloworld in the function init\_module, return a value (and a buffer) when the file / $proc/hellowerld$  is read in the callback function  $procfs\_read$ , and delete the file /proc/helloworld in the function cleanup\_module.

The /proc/helloworld is created when the module is loaded with the function create proceative. The return value is a 'struct procedirentry  $*'$ , and it will be used to configure the file /proc/helloworld (for example, the owner of this file). A null return value means that the creation has failed.

Each time, everytime the file /proc/helloworld is read, the function procfs\_read is called. Two parameters of this function are very important: the buffer (the first parameter) and the offset (the third one). The content of the buffer will be returned to the application which read it (for example the cat command). The offset is the current position in the file. If the return value of the function isn't null, then this function is called again. So be careful with this function, if it never returns zero, the read function is called endlessly.

```
% cat /proc/helloworld
HelloWorld!
```
Example 5-1. procfs1.c

>

### <span id="page-31-0"></span>**5.2. Read and Write a /proc File**

We have seen a very simple example for a /proc file where we only read the file /proc/helloworld. It's also possible to write in a /proc file. It works the same way as read, a function is called when the /proc file is written. But there is a little difference with read, data comes from user, so you have to import data from user space to kernel space (with copy\_from\_user or get\_user)

<span id="page-31-2"></span>The reason for copy\_from\_user or get\_user is that Linux memory (on Intel architecture, it may be different under some other processors) is segmented. This means that a pointer, by itself, does not reference a unique location in memory, only a location in a memory segment, and you need to know which memory segment it is to be able to use it. There is one memory segment for the kernel, and one for each of the processes.

The only memory segment accessible to a process is its own, so when writing regular programs to run as processes, there's no need to worry about segments. When you write a kernel module, normally you want to access the kernel memory segment, which is handled automatically by the system. However, when the content of a memory buffer needs to be passed between the currently running process and the kernel, the kernel function receives a pointer to the memory buffer which is in the process segment. The put\_user and get\_user macros allow you to access that memory. These functions handle only one caracter, you can handle several caracters with  $\text{copy\_to\_user}$  and  $\text{copy\_from\_user}$ . As the buffer (in read or write function) is in kernel space, for write function you need to import data because it comes from user space, but not for the read function because data is already in kernel space.

<span id="page-31-3"></span>Example 5-2. procfs2.c

>

### <span id="page-31-1"></span>**5.3. Manage /proc file with standard filesystem**

We have seen how to read and write a /proc file with the /proc interface. But it's also possible to manage /proc file with inodes. The main interest is to use advanced function, like permissions.

In Linux, there is a standard mechanism for file system registration. Since every file system has to have its own functions to handle inode and file operations<sup>2</sup>, there is a special structure to hold pointers to all those functions, struct inode operations, which includes a pointer to struct file\_operations. In /proc, whenever we register a new file, we're allowed to specify which struct inode\_operations will be used to access to it. This is the mechanism we use, a struct inode operations which includes a pointer to a struct file operations which includes pointers to our procfs\_read and procfs\_write functions.

<span id="page-32-1"></span>Another interesting point here is the module\_permission function. This function is called whenever a process tries to do something with the /proc file, and it can decide whether to allow access or not. Right now it is only based on the operation and the uid of the current user (as available in current, a pointer to a structure which includes information on the currently running process), but it could be based on anything we like, such as what other processes are doing with the same file, the time of day, or the last input we received.

<span id="page-32-2"></span>It's important to note that the standard roles of read and write are reversed in the kernel. Read functions are used for output, whereas write functions are used for input. The reason for that is that read and write refer to the user's point of view --- if a process reads something from the kernel, then the kernel needs to output it, and if a process writes something to the kernel, then the kernel receives it as input.

#### Example 5-3. procfs3.c

>

Still hungry for procfs examples? Well, first of all keep in mind, there are rumors around, claiming that procfs is on it's way out, consider using sysfs instead. Second, if you really can't get enough, there's a highly recommendable bonus level for procfs below linux/Documentation/DocBook/ . Use make help in your toplevel kernel directory for instructions about how to convert it into your favourite format. Example: make htmldocs . Consider using this mechanism, in case you want to document something kernel related yourself.

## <span id="page-32-3"></span><span id="page-32-0"></span>**5.4. Manage /proc file with seq\_file**

As we have seen, writing a /proc file may be quite "complex". So to help people writting /proc file, there is an API named seq file that helps formating a /proc file for output. It's based on sequence, which is composed of 3 functions: start(), next(), and stop(). The seq\_file API starts a sequence when a user read the /proc file.

A sequence begins with the call of the function start(). If the return is a non NULL value, the function next() is called. This function is an iterator, the goal is to go thought all the data. Each time next() is called, the function show() is also called. It writes data values in the buffer read by the user. The function next() is called until it returns NULL. The sequence ends when next() returns NULL, then the function stop() is called.

BE CARREFUL: when a sequence is finished, another one starts. That means that at the end of function stop(), the function start() is called again. This loop finishes when the function start() returns NULL. You can see a scheme of this in the figure "How seq\_file works".

<span id="page-33-0"></span>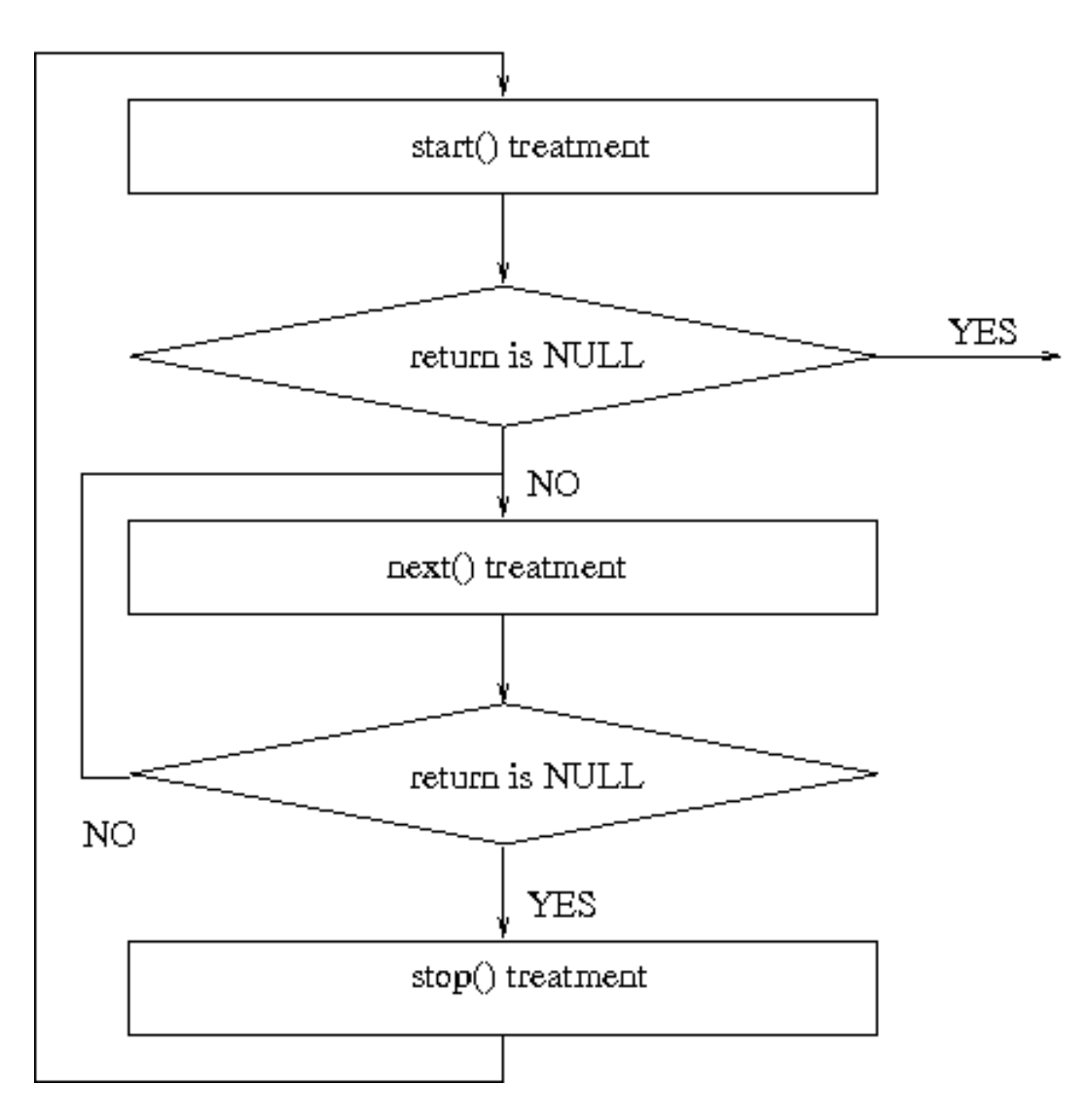

Figure 5-1. How seq\_file works

Seq\_file provides basic functions for file\_operations, as seq\_read, seq\_lseek, and some others. But nothing to write in the /proc file. Of course, you can still use the same way as in the previous example.

#### Example 5-4. procfs4.c

>

If you want more information, you can read this web page:

- http://lwn.net/Articles/22355/
- http://www.kernelnewbies.org/documents/seq\_file\_howto.txt

You can also read the code of fs/seq\_file.c in the linux kernel.

# **Notes**

- 1. In version 2.0, in version 2.2 this is done automatically if we set the inode to zero.
- 2. The difference between the two is that file operations deal with the file itself, and inode operations deal with ways of referencing the file, such as creating links to it.

# <span id="page-35-0"></span>**Chapter 6. Using /proc For Input**

## <span id="page-35-1"></span>**6.1. TODO: Write a chapter about sysfs**

This is just a placeholder for now. Finally I'd like to see a (yet to be written) chapter about sysfs instead here. If you are familiar with sysfs and would like to take part in writing this chapter, feel free to contact us (the LKMPG maintainers) for further details.

# <span id="page-36-0"></span>**Chapter 7. Talking To Device Files**

## <span id="page-36-4"></span><span id="page-36-1"></span>**7.1. Talking to Device Files (writes and IOCTLs)**

Device files are supposed to represent physical devices. Most physical devices are used for output as well as input, so there has to be some mechanism for device drivers in the kernel to get the output to send to the device from processes. This is done by opening the device file for output and writing to it, just like writing to a file. In the following example, this is implemented by  $device$  write.

This is not always enough. Imagine you had a serial port connected to a modem (even if you have an internal modem, it is still implemented from the CPU's perspective as a serial port connected to a modem, so you don't have to tax your imagination too hard). The natural thing to do would be to use the device file to write things to the modem (either modem commands or data to be sent through the phone line) and read things from the modem (either responses for commands or the data received through the phone line). However, this leaves open the question of what to do when you need to talk to the serial port itself, for example to send the rate at which data is sent and received.

<span id="page-36-6"></span>The answer in Unix is to use a special function called  $i$  octl (short for Input Output ConTroL). Every device can have its own  $i$  octl commands, which can be read  $i$  octl's (to send information from a process to the kernel), write  $i$  octl's (to return information to a process), <sup>1</sup> both or neither. The  $i$  octl function is called with three parameters: the file descriptor of the appropriate device file, the ioctl number, and a parameter, which is of type long so you can use a cast to use it to pass anything.<sup>2</sup>

The ioctl number encodes the major device number, the type of the ioctl, the command, and the type of the parameter. This ioctl number is usually created by a macro call ( $\text{LO}, \text{IOR}, \text{IOW}$  or  $\text{IOWR}$  --depending on the type) in a header file. This header file should then be included both by the programs which will use  $i$  so they can generate the appropriate  $i$  so the series of the kernel module (so it can understand it). In the example below, the header file is chardev. h and the program which uses it is ioctl.c.

<span id="page-36-2"></span>If you want to use ioctls in your own kernel modules, it is best to receive an official ioctl assignment, so if you accidentally get somebody else's ioctls, or if they get yours, you'll know something is wrong. For more information, consult the kernel source tree at Documentation/ioctl-number.txt.

<span id="page-36-5"></span>Example 7-1. chardev.c

<span id="page-36-7"></span>>

Example 7-2. chardev.h

<span id="page-36-3"></span> $\overline{ }$ 

Example 7-3. ioctl.c

>

## **Notes**

- 1. Notice that here the roles of read and write are reversed *again*, so in ioctl's read is to send information to the kernel and write is to receive information from the kernel.
- 2. This isn't exact. You won't be able to pass a structure, for example, through an ioctl --- but you will be able to pass a pointer to the structure.

# <span id="page-38-1"></span><span id="page-38-0"></span>**Chapter 8. System Calls**

## <span id="page-38-6"></span>**8.1. System Calls**

So far, the only thing we've done was to use well defined kernel mechanisms to register  $/p$ roc files and device handlers. This is fine if you want to do something the kernel programmers thought you'd want, such as write a device driver. But what if you want to do something unusual, to change the behavior of the system in some way? Then, you're mostly on your own.

This is where kernel programming gets dangerous. While writing the example below, I killed the open() system call. This meant I couldn't open any files, I couldn't run any programs, and I couldn't shutdown the computer. I had to pull the power switch. Luckily, no files died. To ensure you won't lose any files either, please run sync right before you do the insmod and the rmmod.

<span id="page-38-3"></span>Forget about /proc files, forget about device files. They're just minor details. The *real* process to kernel communication mechanism, the one used by all processes, is system calls. When a process requests a service from the kernel (such as opening a file, forking to a new process, or requesting more memory), this is the mechanism used. If you want to change the behaviour of the kernel in interesting ways, this is the place to do it. By the way, if you want to see which system calls a program uses, run **strace** <arguments>.

<span id="page-38-5"></span>In general, a process is not supposed to be able to access the kernel. It can't access kernel memory and it can't call kernel functions. The hardware of the CPU enforces this (that's the reason why it's called 'protected mode').

<span id="page-38-4"></span>System calls are an exception to this general rule. What happens is that the process fills the registers with the appropriate values and then calls a special instruction which jumps to a previously defined location in the kernel (of course, that location is readable by user processes, it is not writable by them). Under Intel CPUs, this is done by means of interrupt 0x80. The hardware knows that once you jump to this location, you are no longer running in restricted user mode, but as the operating system kernel --- and therefore you're allowed to do whatever you want.

The location in the kernel a process can jump to is called *system\_call*. The procedure at that location checks the system call number, which tells the kernel what service the process requested. Then, it looks at the table of system calls (sys\_call\_table) to see the address of the kernel function to call. Then it calls the function, and after it returns, does a few system checks and then return back to the process (or to a different process, if the process time ran out). If you want to read this code, it's at the source file arch/\$<\$architecture\$>\$/kernel/entry.s, after the line ENTRY (system\_call).

<span id="page-38-2"></span>So, if we want to change the way a certain system call works, what we need to do is to write our own function to implement it (usually by adding a bit of our own code, and then calling the original function) and then change the pointer at sys\_call\_table to point to our function. Because we might be removed later and we don't want to leave the system in an unstable state, it's important for cleanup\_module to restore the table to its original state.

The source code here is an example of such a kernel module. We want to 'spy' on a certain user, and to printk() a message whenever that user opens a file. Towards this end, we replace the system call to open a file with our own function, called our\_sys\_open. This function checks the uid (user's id) of the current process, and if it's equal to the uid we spy on, it calls  $print(k)$  to display the name of the file to be opened. Then, either way, it calls the original open() function with the same parameters, to actually open the file.

<span id="page-39-1"></span>The init module function replaces the appropriate location in sys-call-table and keeps the original pointer in a variable. The cleanup module function uses that variable to restore everything back to normal. This approach is dangerous, because of the possibility of two kernel modules changing the same system call. Imagine we have two kernel modules, A and B. A's open system call will be A\_open and B's will be B\_open. Now, when A is inserted into the kernel, the system call is replaced with A\_open, which will call the original sys\_open when it's done. Next, B is inserted into the kernel, which replaces the system call with B\_open, which will call what it thinks is the original system call, A\_open, when it's done.

Now, if B is removed first, everything will be well---it will simply restore the system call to A\_open, which calls the original. However, if A is removed and then B is removed, the system will crash. A's removal will restore the system call to the original, sys open, cutting B out of the loop. Then, when B is removed, it will restore the system call to what *it* thinks is the original, A\_open, which is no longer in memory. At first glance, it appears we could solve this particular problem by checking if the system call is equal to our open function and if so not changing it at all (so that B won't change the system call when it's removed), but that will cause an even worse problem. When A is removed, it sees that the system call was changed to B\_open so that it is no longer pointing to A\_open, so it won't restore it to sys\_open before it is removed from memory. Unfortunately, B\_open will still try to call A\_open which is no longer there, so that even without removing B the system would crash.

Note that all the related problems make syscall stealing unfeasiable for production use. In order to keep people from doing potential harmful things sys\_call\_table is no longer exported. This means, if you want to do something more than a mere dry run of this example, you will have to patch your current kernel in order to have sys\_call\_table exported. In the example directory you will find a README and the patch. As you can imagine, such modifications are not to be taken lightly. Do not try this on valueable systems (ie systems that you do not own - or cannot restore easily). You'll need to get the complete sourcecode of this guide as a tarball in order to get the patch and the README. Depending on your kernel version, you might even need to hand apply the patch. Still here? Well, so is this chapter. If Wyle E. Coyote was a kernel hacker, this would be the first thing he'd try. ;)

#### <span id="page-39-0"></span>Example 8-1. syscall.c

>

# <span id="page-40-0"></span>**Chapter 9. Blocking Processes**

## <span id="page-40-2"></span><span id="page-40-1"></span>**9.1. Blocking Processes**

What do you do when somebody asks you for something you can't do right away? If you're a human being and you're bothered by a human being, the only thing you can say is: "Not right now, I'm busy. *Go away!"*. But if you're a kernel module and you're bothered by a process, you have another possibility. You can put the process to sleep until you can service it. After all, processes are being put to sleep by the kernel and woken up all the time (that's the way multiple processes appear to run on the same time on a single CPU).

<span id="page-40-4"></span>This kernel module is an example of this. The file (called  $/proc/sleep)$  can only be opened by a single process at a time. If the file is already open, the kernel module calls  $\textsf{wait\_event\_interruptible}^1$ . This function changes the status of the task (a task is the kernel data structure which holds information about a process and the system call it's in, if any) to TASK\_INTERRUPTIBLE, which means that the task will not run until it is woken up somehow, and adds it to WaitQ, the queue of tasks waiting to access the file. Then, the function calls the scheduler to context switch to a different process, one which has some use for the CPU.

When a process is done with the file, it closes it, and  $module\_close$  is called. That function wakes up all the processes in the queue (there's no mechanism to only wake up one of them). It then returns and the process which just closed the file can continue to run. In time, the scheduler decides that the process has had enough and gives control of the CPU to another process. Eventually, one of the processes which was in the queue will be given control of the CPU by the scheduler. It starts at the point right after the call to module\_interruptible\_sleep\_on $^2.$  It can then proceed to set a global variable to tell all the other processes that the file is still open and go on with its life. When the other processes get a piece of the CPU, they'll see that global variable and go back to sleep.

So we'll use tail -f to keep the file open in the background, while trying to access it with another process (again in the background, so that we need not switch to a different vt). As soon as the first background process is killed with  $\textbf{kill} \%1$ , the second is woken up, is able to access the file and finally terminates.

<span id="page-40-6"></span><span id="page-40-5"></span>To make our life more interesting, module\_close doesn't have a monopoly on waking up the processes which wait to access the file. A signal, such as  $\text{Ctrl}+\text{c}$  (*SIGINT*) can also wake up a process.<sup>3</sup> In that case, we want to return with  $-EINTR$  immediately. This is important so users can, for example, kill the process before it receives the file.

<span id="page-40-3"></span>There is one more point to remember. Some times processes don't want to sleep, they want either to get what they want immediately, or to be told it cannot be done. Such processes use the  $O$ <sub>NONBLOCK</sub> flag when opening the file. The kernel is supposed to respond by returning with the error code  $-EAGAIN$  from operations which would otherwise block, such as opening the file in this example. The program cat\_noblock, available in the source directory for this chapter, can be used to open a file with

O\_NONBLOCK.

```
hostname:~/lkmpg-examples/09-BlockingProcesses# insmod sleep.ko
hostname:~/lkmpg-examples/09-BlockingProcesses# cat_noblock /proc/sleep
Last input:
hostname:~/lkmpg-examples/09-BlockingProcesses# tail -f /proc/sleep &
Last input:
Last input:
Last input:
Last input:
Last input:
Last input:
Last input:
tail: /proc/sleep: file truncated
[1] 6540
hostname:~/lkmpg-examples/09-BlockingProcesses# cat_noblock /proc/sleep
Open would block
hostname:~/lkmpg-examples/09-BlockingProcesses# kill %1
[1]+ Terminated tail -f /proc/sleep
hostname:~/lkmpg-examples/09-BlockingProcesses# cat_noblock /proc/sleep
Last input:
hostname:~/lkmpg-examples/09-BlockingProcesses#
```
#### <span id="page-41-0"></span>Example 9-1. sleep.c

>

Example 9-2. cat\_noblock.c

>

#### **Notes**

- 1. The easiest way to keep a file open is to open it with tail -f.
- 2. This means that the process is still in kernel mode -- as far as the process is concerned, it issued the open system call and the system call hasn't returned yet. The process doesn't know somebody else used the CPU for most of the time between the moment it issued the call and the moment it returned.
- 3. This is because we used module interruptible sleep on. We could have used module\_sleep\_on instead, but that would have resulted is extremely angry users whose Ctrl+cs are ignored.

# <span id="page-42-0"></span>**Chapter 10. Replacing Printks**

### <span id="page-42-5"></span><span id="page-42-1"></span>**10.1. Replacing printk**

In [Section 1.2.1.2,](#page-7-1) I said that X and kernel module programming don't mix. That's true for developing kernel modules, but in actual use, you want to be able to send messages to whichever tty $^1$  the command to load the module came from.

<span id="page-42-3"></span>The way this is done is by using current, a pointer to the currently running task, to get the current task's tty structure. Then, we look inside that tty structure to find a pointer to a string write function, which we use to write a string to the tty.

<span id="page-42-6"></span>Example 10-1. print\_string.c

 $\overline{ }$ 

## <span id="page-42-4"></span><span id="page-42-2"></span>**10.2. Flashing keyboard LEDs**

In certain conditions, you may desire a simpler and more direct way to communicate to the external world. Flashing keyboard LEDs can be such a solution: It is an immediate way to attract attention or to display a status condition. Keyboard LEDs are present on every hardware, they are always visible, they do not need any setup, and their use is rather simple and non-intrusive, compared to writing to a tty or a file.

The following source code illustrates a minimal kernel module which, when loaded, starts blinking the keyboard LEDs until it is unloaded.

#### Example 10-2. kbleds.c

>

If none of the examples in this chapter fit your debugging needs there might yet be some other tricks to try. Ever wondered what CONFIG\_LL\_DEBUG in make menuconfig is good for? If you activate that you get low level access to the serial port. While this might not sound very powerful by itself, you can patch kernel/printk.c or any other essential syscall to use printascii, thus makeing it possible to trace virtually everything what your code does over a serial line. If you find yourself porting the kernel to some new and former unsupported architecture this is usually amongst the first things that should be implemented. Logging over a netconsole might also be worth a try.

While you have seen lots of stuff that can be used to aid debugging here, there are some things to be aware of. Debugging is almost always intrusive. Adding debug code can change the situation enough to make the bug seem to dissappear. Thus you should try to keep debug code to a minimum and make sure it does not show up in production code.

## **Notes**

1. *T*ele*ty*pe, originally a combination keyboard-printer used to communicate with a Unix system, and today an abstraction for the text stream used for a Unix program, whether it's a physical terminal, an xterm on an X display, a network connection used with telnet, etc.

# <span id="page-44-0"></span>**Chapter 11. Scheduling Tasks**

## <span id="page-44-2"></span><span id="page-44-1"></span>**11.1. Scheduling Tasks**

Very often, we have "housekeeping" tasks which have to be done at a certain time, or every so often. If the task is to be done by a process, we do it by putting it in the crontab file. If the task is to be done by a kernel module, we have two possibilities. The first is to put a process in the crontab file which will wake up the module by a system call when necessary, for example by opening a file. This is terribly inefficient, however -- we run a new process off of crontab, read a new executable to memory, and all this just to wake up a kernel module which is in memory anyway.

<span id="page-44-4"></span>Instead of doing that, we can create a function that will be called once for every timer interrupt. The way we do this is we create a task, held in a workqueue\_struct structure, which will hold a pointer to the function. Then, we use queue\_delayed\_work to put that task on a task list called my\_workqueue, which is the list of tasks to be executed on the next timer interrupt. Because we want the function to keep on being executed, we need to put it back on my\_workqueue whenever it is called, for the next timer interrupt.

<span id="page-44-3"></span>There's one more point we need to remember here. When a module is removed by **rmmod**, first its reference count is checked. If it is zero, module\_cleanup is called. Then, the module is removed from memory with all its functions. Things need to be shut down properly, or bad things will happen. See the code below how this can be done in a safe way.

<span id="page-44-5"></span>Example 11-1. sched.c

>

# <span id="page-45-0"></span>**Chapter 12. Interrupt Handlers**

## <span id="page-45-2"></span><span id="page-45-1"></span>**12.1. Interrupt Handlers**

#### **12.1.1. Interrupt Handlers**

Except for the last chapter, everything we did in the kernel so far we've done as a response to a process asking for it, either by dealing with a special file, sending an ioctl(), or issuing a system call. But the job of the kernel isn't just to respond to process requests. Another job, which is every bit as important, is to speak to the hardware connected to the machine.

There are two types of interaction between the CPU and the rest of the computer's hardware. The first type is when the CPU gives orders to the hardware, the other is when the hardware needs to tell the CPU something. The second, called interrupts, is much harder to implement because it has to be dealt with when convenient for the hardware, not the CPU. Hardware devices typically have a very small amount of RAM, and if you don't read their information when available, it is lost.

Under Linux, hardware interrupts are called IRQ's (*InterruptRe quests*)<sup>1</sup>. There are two types of IRQ's, short and long. A short IRQ is one which is expected to take a *very* short period of time, during which the rest of the machine will be blocked and no other interrupts will be handled. A long IRQ is one which can take longer, and during which other interrupts may occur (but not interrupts from the same device). If at all possible, it's better to declare an interrupt handler to be long.

<span id="page-45-4"></span>When the CPU receives an interrupt, it stops whatever it's doing (unless it's processing a more important interrupt, in which case it will deal with this one only when the more important one is done), saves certain parameters on the stack and calls the interrupt handler. This means that certain things are not allowed in the interrupt handler itself, because the system is in an unknown state. The solution to this problem is for the interrupt handler to do what needs to be done immediately, usually read something from the hardware or send something to the hardware, and then schedule the handling of the new information at a later time (this is called the "bottom half") and return. The kernel is then guaranteed to call the bottom half as soon as possible -- and when it does, everything allowed in kernel modules will be allowed.

<span id="page-45-5"></span><span id="page-45-3"></span>The way to implement this is to call  $\text{request}\_\text{irq}()$  to get your interrupt handler called when the relevant IRQ is received. <sup>2</sup>This function receives the IRQ number, the name of the function, flags, a name for /proc/interrupts and a parameter to pass to the interrupt handler. Usually there is a certain number of IRQs available. How many IRQs there are is hardware-dependent. The flags can include SA\_SHIRQ to indicate you're willing to share the IRQ with other interrupt handlers (usually because a number of hardware devices sit on the same IRQ) and  $SA_INTERRUPT$  to indicate this is a fast interrupt. This function will only succeed if there isn't already a handler on this IRQ, or if you're both willing to share.

<span id="page-46-0"></span>Then, from within the interrupt handler, we communicate with the hardware and then use queue\_work() mark\_bh(BH\_IMMEDIATE) to schedule the bottom half.

#### <span id="page-46-2"></span>**12.1.2. Keyboards on the Intel Architecture**

The rest of this chapter is completely Intel specific. If you're not running on an Intel platform, it will not work. Don't even try to compile the code here.

I had a problem with writing the sample code for this chapter. On one hand, for an example to be useful it has to run on everybody's computer with meaningful results. On the other hand, the kernel already includes device drivers for all of the common devices, and those device drivers won't coexist with what I'm going to write. The solution I've found was to write something for the keyboard interrupt, and disable the regular keyboard interrupt handler first. Since it is defined as a static symbol in the kernel source files (specifically, drivers/char/keyboard.c), there is no way to restore it. Before **insmod**'ing this code, do on another terminal **sleep 120; reboot** if you value your file system.

<span id="page-46-1"></span>This code binds itself to IRQ 1, which is the IRQ of the keyboard controlled under Intel architectures. Then, when it receives a keyboard interrupt, it reads the keyboard's status (that's the purpose of the **inb(0x64)**) and the scan code, which is the value returned by the keyboard. Then, as soon as the kernel thinks it's feasible, it runs got\_char which gives the code of the key used (the first seven bits of the scan code) and whether it has been pressed (if the 8th bit is zero) or released (if it's one).

#### <span id="page-46-3"></span>Example 12-1. intrpt.c

 $\overline{ }$ 

## **Notes**

- 1. This is standard nomencalture on the Intel architecture where Linux originated.
- 2. In practice IRQ handling can be a bit more complex. Hardware is often designed in a way that chains two interrupt controllers, so that all the IRQs from interrupt controller B are cascaded to a certain IRQ from interrupt controller A. Of course that requires that the kernel finds out which IRQ it really was afterwards and that adds overhead. Other architectures offer some special, very low overhead, so called "fast IRQ" or FIQs. To take advantage of them requires handlers to be written in assembler, so they do not really fit into the kernel. They can be made to work similar to the others, but after that procedure, they're no longer any faster than "common" IRQs. SMP enabled kernels running on systems with more than one processor need to solve another truckload of problems. It's not enough to know if a certain IRQs has happend, it's also important for what CPU(s) it was for. People still interested in more details, might want to do a web search for "APIC" now ;)

# <span id="page-47-0"></span>**Chapter 13. Symmetric Multi Processing**

### <span id="page-47-2"></span><span id="page-47-1"></span>**13.1. Symmetrical Multi-Processing**

One of the easiest and cheapest ways to improve hardware performance is to put more than one CPU on the board. This can be done either making the different CPU's take on different jobs (asymmetrical multi-processing) or by making them all run in parallel, doing the same job (symmetrical multi-processing, a.k.a. SMP). Doing asymmetrical multi-processing effectively requires specialized knowledge about the tasks the computer should do, which is unavailable in a general purpose operating system such as Linux. On the other hand, symmetrical multi-processing is relatively easy to implement.

By relatively easy, I mean exactly that: not that it's *really* easy. In a symmetrical multi-processing environment, the CPU's share the same memory, and as a result code running in one CPU can affect the memory used by another. You can no longer be certain that a variable you've set to a certain value in the previous line still has that value; the other CPU might have played with it while you weren't looking. Obviously, it's impossible to program like this.

In the case of process programming this normally isn't an issue, because a process will normally only run on one CPU at a time<sup>1</sup>. The kernel, on the other hand, could be called by different processes running on different CPU's.

In version 2.0.x, this isn't a problem because the entire kernel is in one big spinlock. This means that if one CPU is in the kernel and another CPU wants to get in, for example because of a system call, it has to wait until the first CPU is done. This makes  $Linux$  SMP safe<sup>2</sup>, but inefficient.

In version 2.2.x, several CPU's can be in the kernel at the same time. This is something module writers need to be aware of.

### **Notes**

- 1. The exception is threaded processes, which can run on several CPU's at once.
- 2. Meaning it is safe to use it with SMP

# <span id="page-48-0"></span>**Chapter 14. Common Pitfalls**

## <span id="page-48-3"></span><span id="page-48-1"></span>**14.1. Common Pitfalls**

Before I send you on your way to go out into the world and write kernel modules, there are a few things I need to warn you about. If I fail to warn you and something bad happens, please report the problem to me for a full refund of the amount I was paid for your copy of the book.

<span id="page-48-2"></span>Using standard libraries

You can't do that. In a kernel module you can only use kernel functions, which are the functions you can see in /proc/kallsyms.

Disabling interrupts

You might need to do this for a short time and that is OK, but if you don't enable them afterwards, your system will be stuck and you'll have to power it off.

Sticking your head inside a large carnivore

I probably don't have to warn you about this, but I figured I will anyway, just in case.

# <span id="page-49-0"></span>**Appendix A. Changes: 2.0 To 2.2**

## <span id="page-49-2"></span><span id="page-49-1"></span>**A.1. Changes between 2.4 and 2.6**

#### **A.1.1. Changes between 2.4 and 2.6**

I don't know the entire kernel well enough to document all of the changes. Some hints for porting can be found by comparing this version of the LKMPG with it's counterpart for kernel 2.4. Apart from that, anybody who needs to port drivers from 2.4 to 2.6 kernels might want to visit http://lwn.net/Articles/driver-porting/ (http://lwn.net/Articles/driver-porting/). If you still can't find an example that exactly meets your needs there, find a driver that's similar to your driver and present in both kernel versions. File comparison tools like xxdiff or meld can be a great help then. Also check if your driver is covered by docs in linux/Documentation/ . Before starting with porting and in case you're stuck it's a good idea to find an appropiate mailinglist and ask people there for pointers.

# <span id="page-50-0"></span>**Appendix B. Where To Go From Here**

## <span id="page-50-1"></span>**B.1. Where From Here?**

I could easily have squeezed a few more chapters into this book. I could have added a chapter about creating new file systems, or about adding new protocol stacks (as if there's a need for that -- you'd have to dig underground to find a protocol stack not supported by Linux). I could have added explanations of the kernel mechanisms we haven't touched upon, such as bootstrapping or the disk interface.

However, I chose not to. My purpose in writing this book was to provide initiation into the mysteries of kernel module programming and to teach the common techniques for that purpose. For people seriously interested in kernel programming, I recommend Juan-Mariano de Goyeneche's list of kernel resources (http://jungla.dit.upm.es/~jmseyas/linux/kernel/hackers-docs.html). Also, as Linus said, the best way to learn the kernel is to read the source code yourself.

If you're interested in more examples of short kernel modules, I recommend Phrack magazine. Even if you're not interested in security, and as a programmer you should be, the kernel modules there are good examples of what you can do inside the kernel, and they're short enough not to require too much effort to understand.

I hope I have helped you in your quest to become a better programmer, or at least to have fun through technology. And, if you do write useful kernel modules, I hope you publish them under the GPL, so I can use them too.

If you'd like to contribute to this guide, please contact one the maintainers for details. As you've already seen, there's a placeholder chapter now, waiting to be filled with examples for sysfs.

# <span id="page-51-0"></span>**Index**

## **Symbols**

/etc/conf.modules, [1](#page-6-3) /etc/modules.conf, [1](#page-6-3) /proc filesystem, [25](#page-30-2) /proc/interrupts, [40](#page-45-3) /proc/kallsyms, [14,](#page-19-4) [16,](#page-21-1) [43](#page-48-2) /proc/meminfo, [25](#page-30-3) /proc/modules, [1,](#page-6-3) [25](#page-30-3) 2.6 changes, [44](#page-49-2) \_IO, [31](#page-36-2) \_IOR, [31](#page-36-2) \_IOW, [31](#page-36-2) \_IOWR, [31](#page-36-2)  $\rule{0pt}{0pt}$  = exit, [7](#page-12-2)  $\__$ init, [7](#page-12-2) \_\_initdata, [7](#page-12-2) \_\_initfunction(), [7](#page-12-2)

## **B**

blocking processes, [35](#page-40-2) blocking, how to avoid, [35](#page-40-3) bottom half, [40](#page-45-4) busy, [35](#page-40-4)

# **C**

<span id="page-51-1"></span>carnivore large, [43](#page-48-2) cleanup\_module(), [4](#page-9-3) code space, [16](#page-21-2) coffee, [18](#page-23-0) copy\_from\_user, [26](#page-31-2) copy\_to\_user, [26](#page-31-2) CPU multiple, [42](#page-47-2) crontab, [39](#page-44-2) ctrl-c, [35](#page-40-5) current task, [37](#page-42-3)

## **D**

DEFAULT\_MESSAGE\_LOGLEVEL, [4](#page-9-4) defining ioctls, [31](#page-36-3) device file character, [20](#page-25-2) device files input to, [31](#page-36-4) write to, [31](#page-36-4)

#### **E**

EAGAIN, [35](#page-40-3) EINTR, [35](#page-40-6) ENTRY(system call), [33](#page-38-2) entry.S, [33](#page-38-2)

### **F**

file, [21](#page-26-1) filesystem /proc, [25](#page-30-2) registration, [27](#page-32-1) filesystem registration, [27](#page-32-1) file\_operations, [20](#page-25-3) file\_operations structure, [27](#page-32-1)

## **G**

get\_user, [26](#page-31-2)

#### **H**

handlers interrupt, [40](#page-45-2) housekeeping, [39](#page-44-2) Hurd, [16](#page-21-2)

#### <span id="page-52-0"></span>**I**

inb, [41](#page-46-1) init\_module(), [4](#page-9-3) inode, [21](#page-26-1) , [25](#page-30-4) inode\_operations structure, [27](#page-32-1) insmod, [5](#page-10-1) , [33](#page-38-3) Intel architecture keyboard, [41](#page-46-2) interrupt 0x80, [33](#page-38-4) interrupt handlers, [40](#page-51-1) interruptible\_sleep\_on, [35](#page-40-4) interrupts disabling, [43](#page-48-2) ioctl, [31](#page-36-4) defining, [31](#page-36-3) official assignment, [31](#page-36-5)

# **K**

kernel versions, [44](#page-49-2) kernel versions, [23](#page-28-2) kerneld, [1](#page-6-3) KERNEL\_VERSION, [23](#page-28-2) keyboard, [41](#page-46-2) keyboard LEDs flashing, [37](#page-42-4) kmod, [1](#page-6-3)

**L**

libraries standard, [43](#page-48-2) library function, [14](#page-19-4) LINUX\_VERSION\_CODE, [23](#page-28-2)

#### **M**

major number, [17](#page-22-1) dynamic allocation, [22](#page-27-2) memory segments, [26](#page-31-2) microkernel, [16](#page-21-2) minor number, [17](#page-22-1) mknod, [18](#page-23-0) modem, [31](#page-36-6)

MODULE\_AUTHOR(), [9](#page-14-1) module\_cleanup, [39](#page-44-3) MODULE\_DESCRIPTION(), [9](#page-14-1) module\_exit, [7](#page-12-3) module\_init, [7](#page-12-3) module\_interruptible\_sleep\_on, [35](#page-40-4) MODULE\_LICENSE(), [8](#page-13-1) module\_permissions, [27](#page-32-2) module sleep on, [35](#page-40-5) MODULE\_SUPPORTED\_DEVICE(), [9](#page-14-1) module\_wake\_up, [35](#page-40-5) MOD\_DEC\_USE\_COUNT, [23](#page-28-3) MOD\_INC\_USE\_COUNT, [23](#page-28-3) MOD\_IN\_USE, [23](#page-28-3) monolithic kernel, [16](#page-21-2) multi-processing, [42](#page-47-2) multi-tasking, [35](#page-40-4) multitasking, [35](#page-40-4)

**N**

namespace pollution, [16](#page-21-1) Neutrino, [16](#page-21-2) non-blocking, [35](#page-40-3)

#### **O**

official ioctl assignment, [31](#page-36-5) O\_NONBLOCK, [35](#page-40-3)

#### **P**

permission, [27](#page-32-2) pointer current, [27](#page-32-2) printk replacing, [37](#page-42-5) printk(), [4](#page-9-4) proc file kallsyms, [43](#page-48-2) processes blocking, [35](#page-40-2) killing, [35](#page-40-3) waking up, [35](#page-40-4) processing

multi, [42](#page-47-2) proc\_register, [25](#page-30-4) proc\_register\_dynamic, [25](#page-30-4) putting processes to sleep, [35](#page-40-4) put\_user, [26](#page-52-0)

### **Q**

queue\_delayed\_work, [39](#page-44-4) queue\_work, [40](#page-45-5)

# **R**

read

in the kernel, [26](#page-31-3) reference count, [39](#page-44-3) refund policy, [43](#page-48-3) register\_chrdev, [22](#page-27-2) request\_irq(), [40](#page-45-3) rmmod, [33](#page-38-3) , [39](#page-44-3) preventing, [22](#page-27-3)

### **S**

SA\_INTERRUPT, [40](#page-45-3) SA\_SHIRQ, [40](#page-45-3) scheduler, [35](#page-40-4) scheduling tasks, [39](#page-44-2) segment memory, [26](#page-31-2) seq\_file, [27](#page-32-3) serial port, [31](#page-36-6) shutdown, [33](#page-38-3) SIGINT, [35](#page-40-5) signal, [35](#page-40-5) sleep putting processes to, [35](#page-40-4) sleep\_on, [35](#page-40-5) SMP, [42](#page-47-2) source file chardev.c, [31](#page-36-5) chardev.h, [31](#page-36-7) hello-1.c, [4](#page-9-5) hello-2.c, [7](#page-12-4) hello-3.c, [8](#page-13-2)

hello-4.c, [9](#page-14-2) hello-5.c, [10](#page-15-0) intrpt.c, [41](#page-46-3) ioctl.c, [31](#page-36-3) print\_string.c, [37](#page-42-6) sched.c, [39](#page-44-5) sleep.c, [36](#page-41-0) start.c, [11](#page-16-2) stop.c, [11](#page-16-3) syscall.c, [34](#page-39-0) source files multiple, [11](#page-16-4) , [11](#page-16-5) standard libraries, [43](#page-48-2) strace, [15](#page-20-2) , [33](#page-38-5) struct tty, [37](#page-42-3) struct file\_operations, [27](#page-32-1) struct inode\_operations, [27](#page-32-1) symbol table, [16](#page-21-1) symmetrical multi-processing, [42](#page-47-2) sync, [33](#page-38-3) system call, [14](#page-19-4) , [33](#page-38-2) open, [34](#page-39-1) system calls, [33](#page-38-6) sys\_call\_table, [33](#page-38-2) sys\_open, [34](#page-39-0)

## **T**

task, [39](#page-44-4) current, [37](#page-42-3) tasks scheduling, [39](#page-44-2) TASK\_INTERRUPTIBLE, [35](#page-40-4) try\_module\_get, [34](#page-39-0) tty\_structure, [37](#page-42-3)

#### **W**

waking up processes, [35](#page-40-4) workqueue\_struct, [39](#page-44-4) write in the kernel, [26](#page-31-3)